### Un juego de herramientas para poder navegar una nueva base de código

**con confianza y comodidad**

Ramón Huidobro

@hola\_soy\_milk

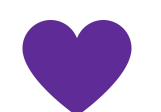

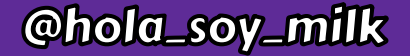

## Le pasa a todo el mundo:

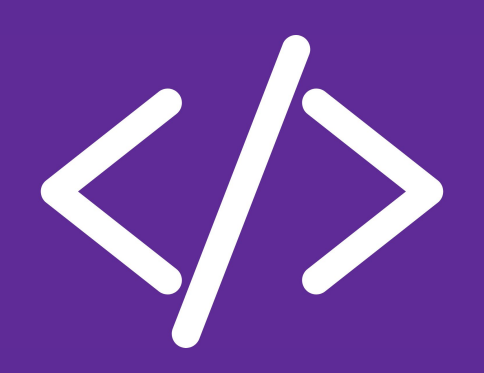

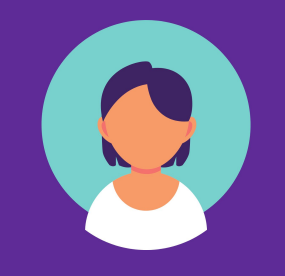

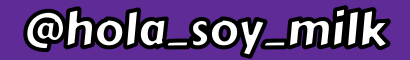

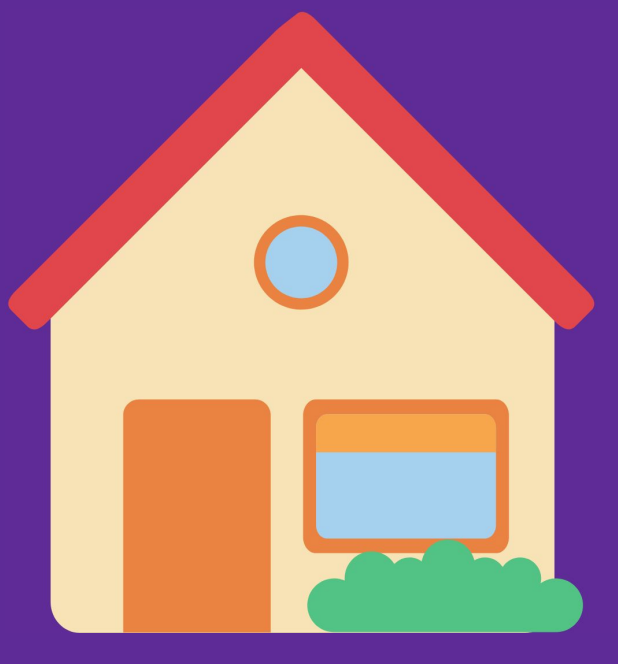

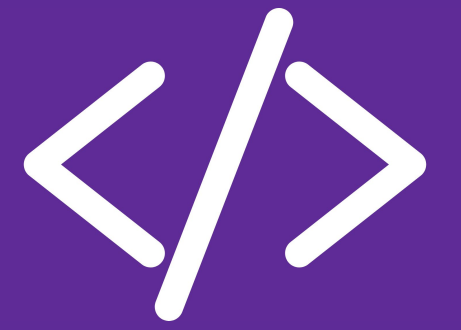

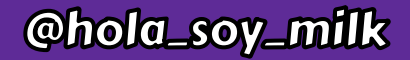

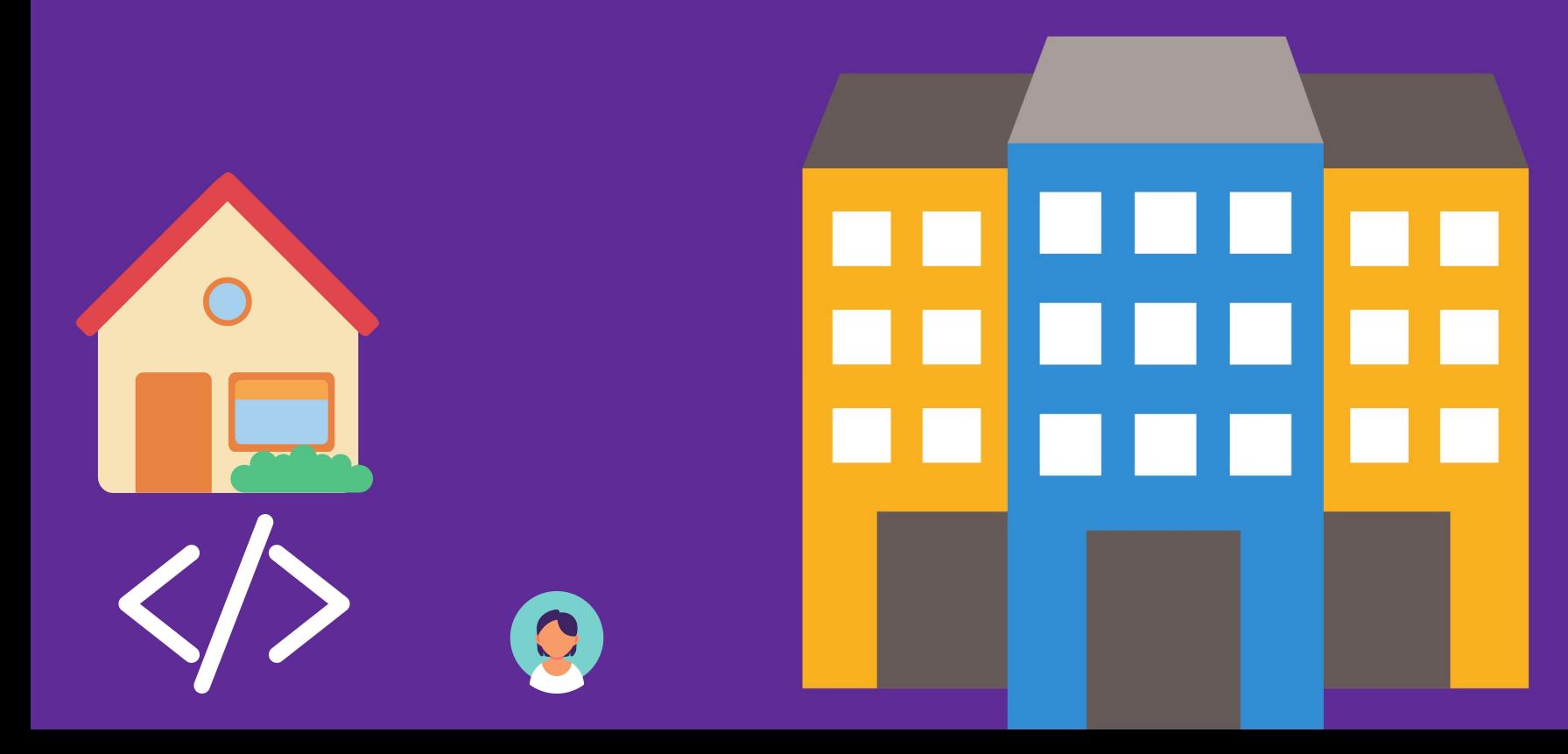

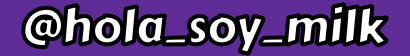

### "IYa, a hacer el coso!"

### "iYa, a hacer el coso!"

## "Agrega esta función"

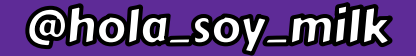

### "Arregla ese error"

### "iYa, a hacer el coso!"

## "Agrega esta función"

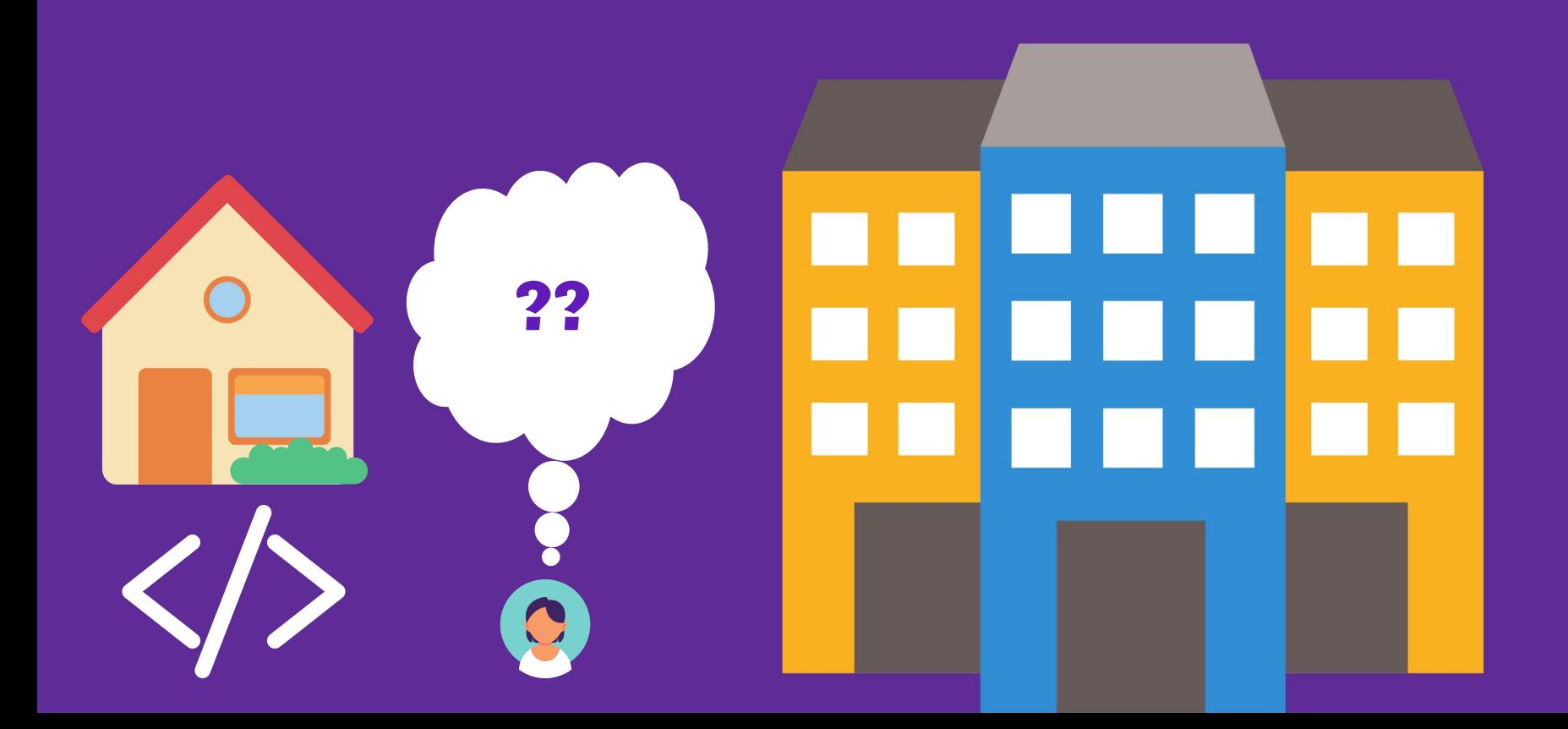

## Pero ¿por adonde empiezo?

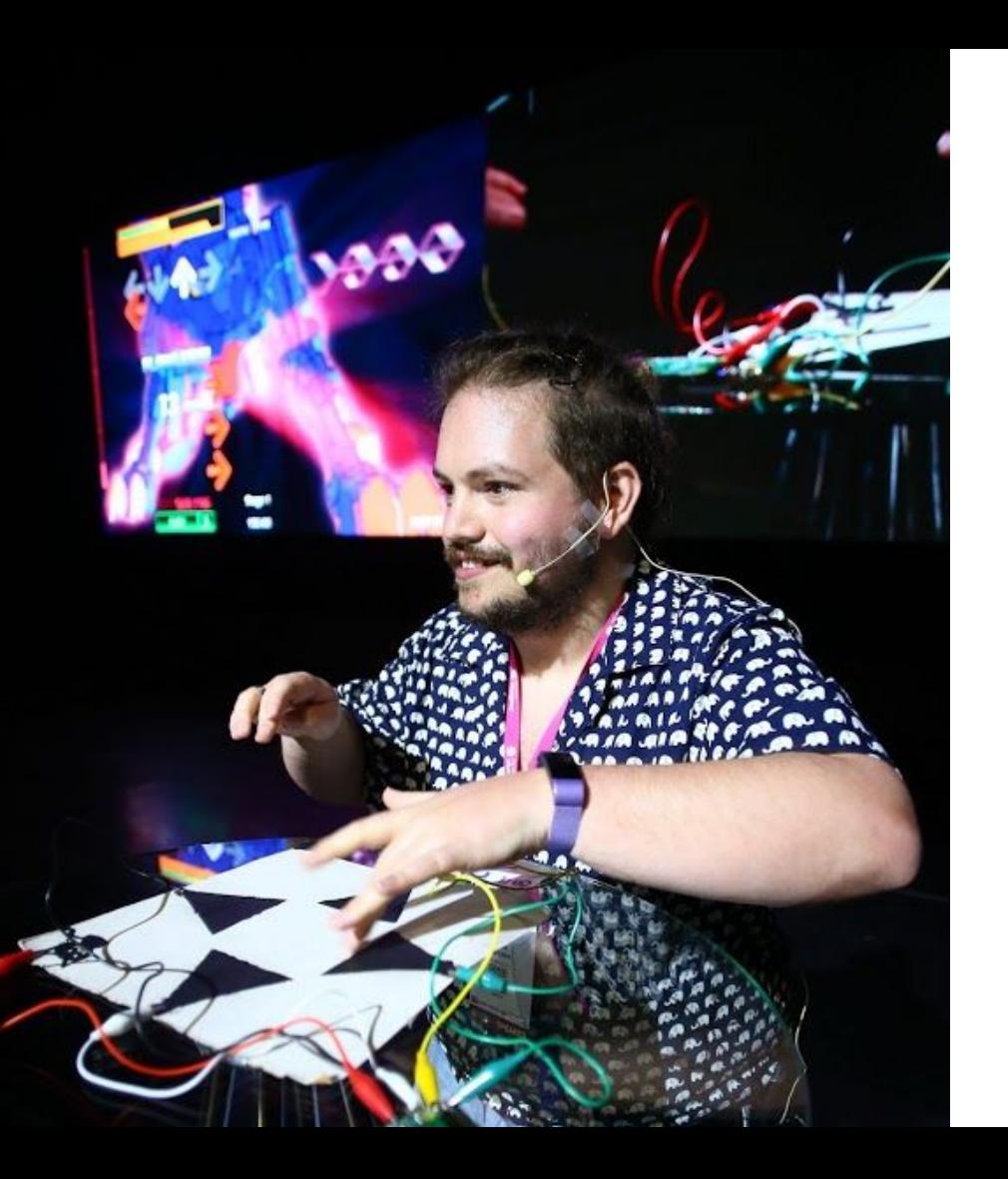

### Chola\_soy\_mill:

### **Soy Ramón.**

### (Él)

De Chile, en Austria Director de OSS de CodeSee Contratista de DevRel Instructor de programación Ruby, JS, Rust Mozilla tech speaker Mentor de carreras en tech Live Streamer

Chatterino 2.3.4 hola\_soy\_milk 0/1 exercise completed  $in$ **JS** hola soy milk  $\times$ **Strings** ге  $\begin{pmatrix} 1 & 0 \\ 0 & 1 \end{pmatrix}$ none  $\mathscr{L}$   $\mathbb{R}$ hola soy milk (live) **2.30 By FIELLEINULKS. INUW FIGYING. WAKE UP DY LVII 4-** 5 exercises Needle -> https://prtzl.io/X1HKm4y8GXdL3btA 꼶 **Learn Template Strings** 10:01 2 PretzelRocks: Now Playing: Eastern **About Template Strings** Sunrise by Harris Heller -> https://prtzl.io/jDHaAVbJAogjN2F1 **Custom Signs** In JavaScript, template strings allows 10:02 **S** vallukas: morning ☆ Learning Exercise Recommended for embedding expressions in strings, 10:02 casi257: Good morning, Ramón! also referred to as string interpolation. Learn about template strings and the ternary

This functionality extends the functionality of the built in String global object.

You can create template strings in JavaScript by wrapping text in backticks. They not only allow the text to include new lines and other special characters, you can also embed variables and other expressions.

const num1 =  $1$ ; const num2 =  $2$ ; `Adding \${num1} and \${num2} gi  $//$  => Adding 1 and 2 gives 3.

operator...

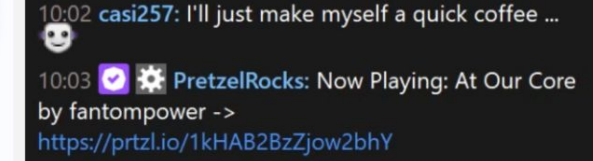

☺

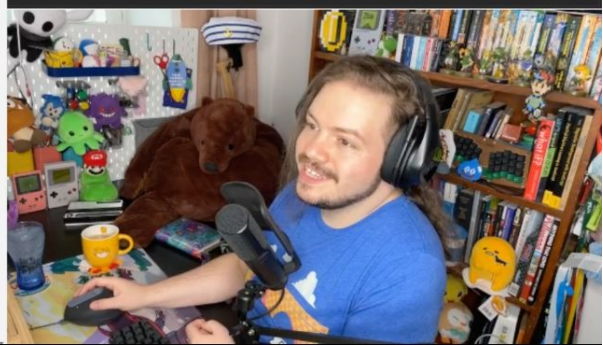

#### twitch.tv/hola soy milk

### <> CodeSee

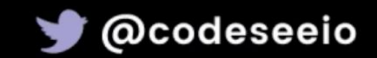

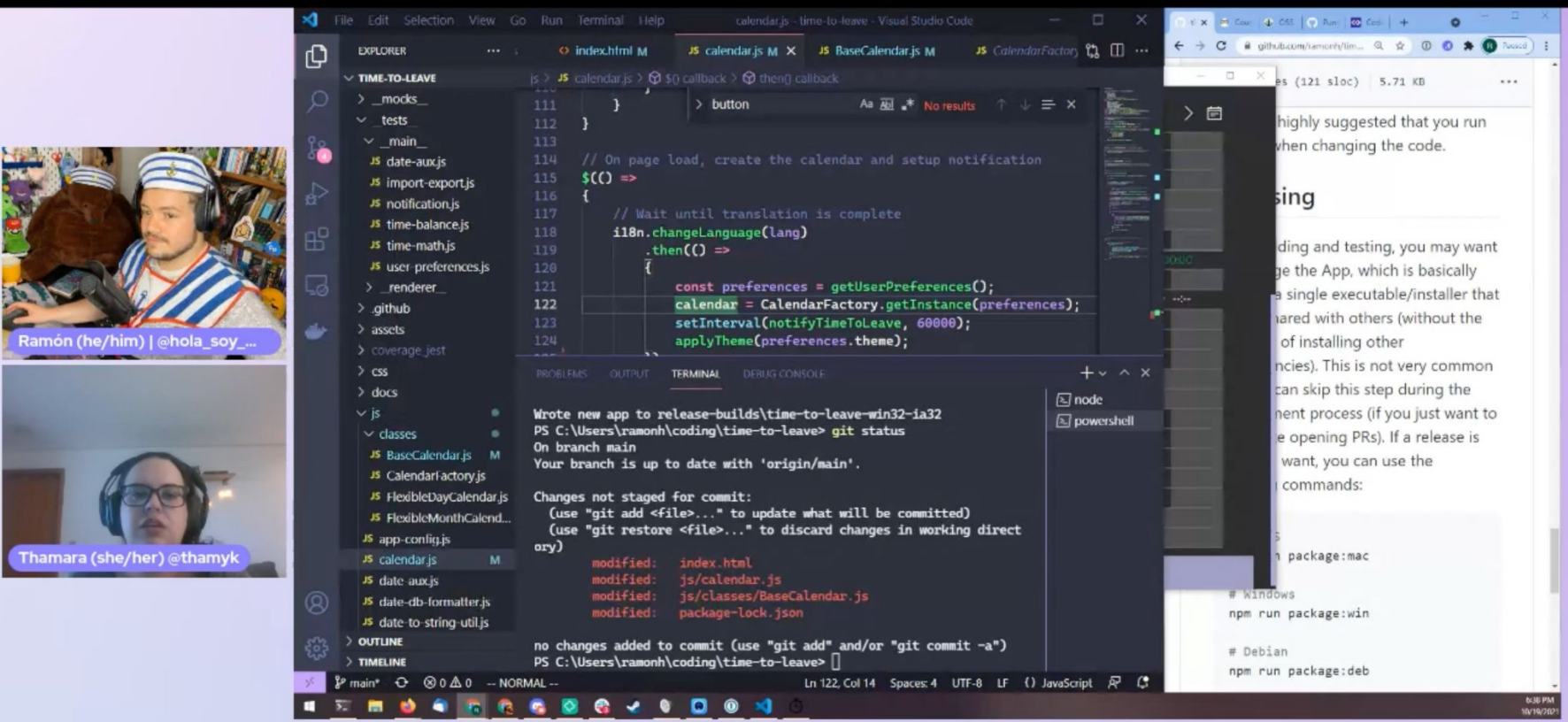

#### https://www.youtube.com/watch?v=RhU83qimXcA

## Yo llego a parar en esta situación a cada rato

### Empecemos con un ejemplo...

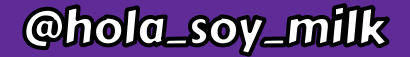

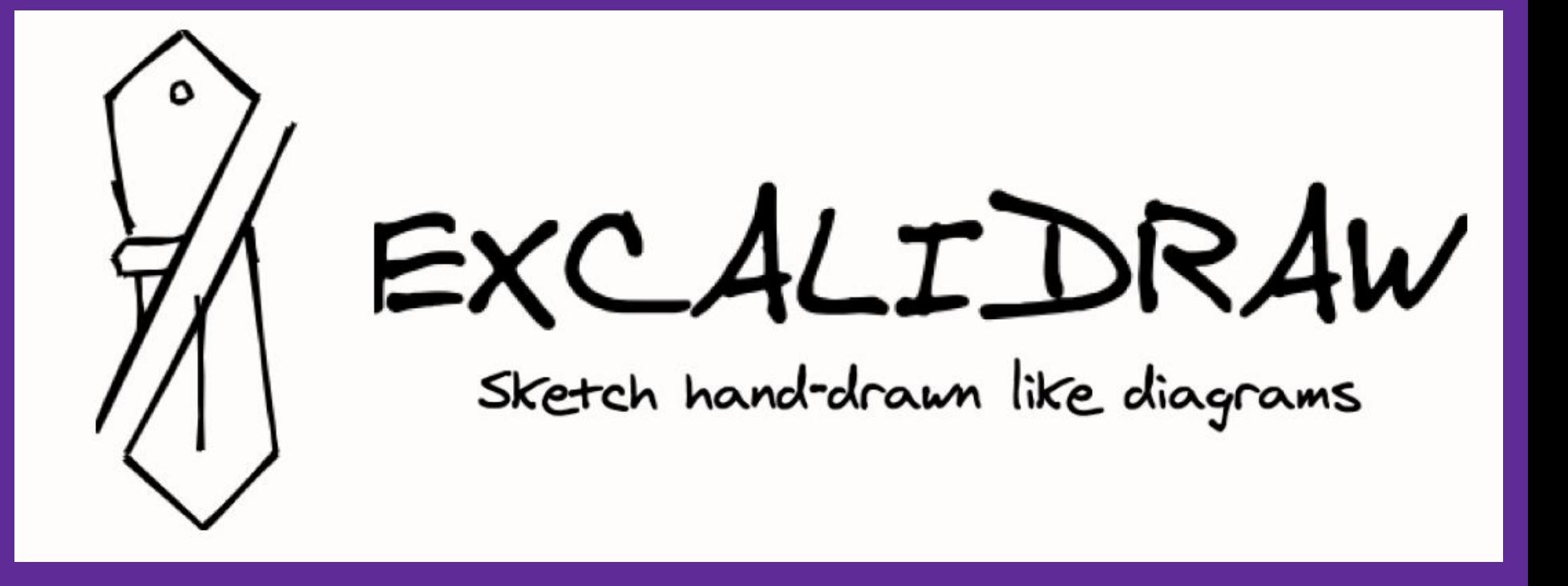

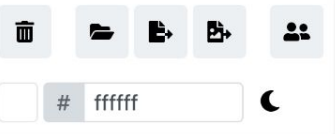

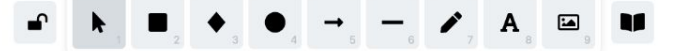

Introducing Excalidraw+<br>Try out now!

Para mover lienzo, mantenga la rueda Delete ratón o la barra espaciadora mientras arrastra

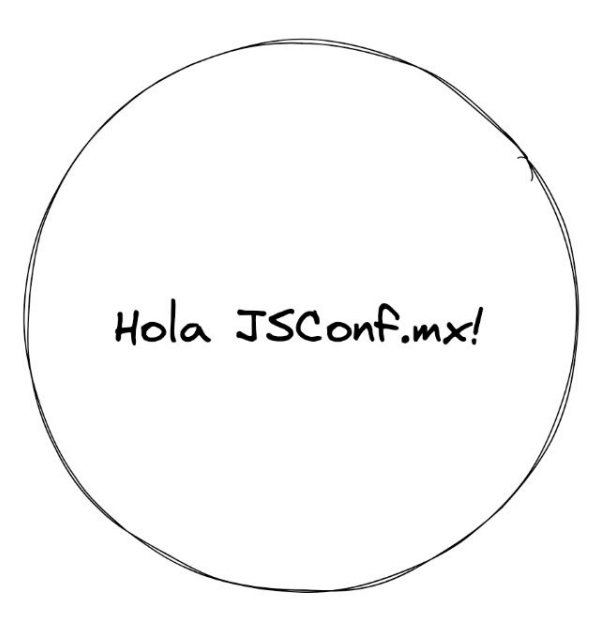

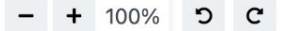

### Entrar a una nueva base de código

**● Instalando y echando a andar el proyecto**

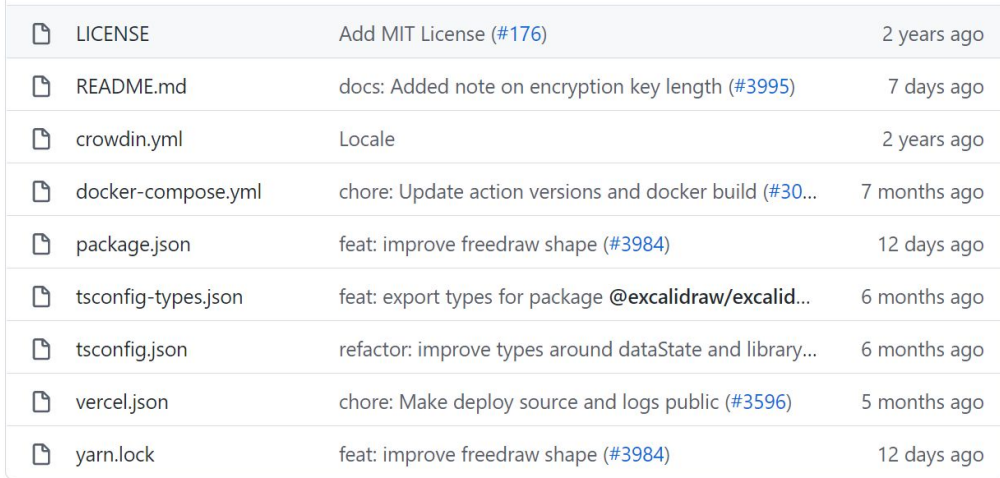

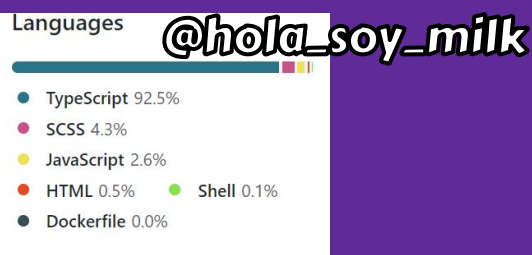

洼 README.md

 $EXCATDRAW$ <br>Sketch hand-drawn like diagrams

Virtual whiteboard for sketching hand-drawn like diagrams. Collaborative and end-to-end encrypted.

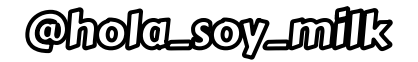

### iEcha a andar el proyecto!

- Clonar la repo
- README.md
- Instalar las dependencias
- Iniciar el entorno de desarrollo
- Correr los tests

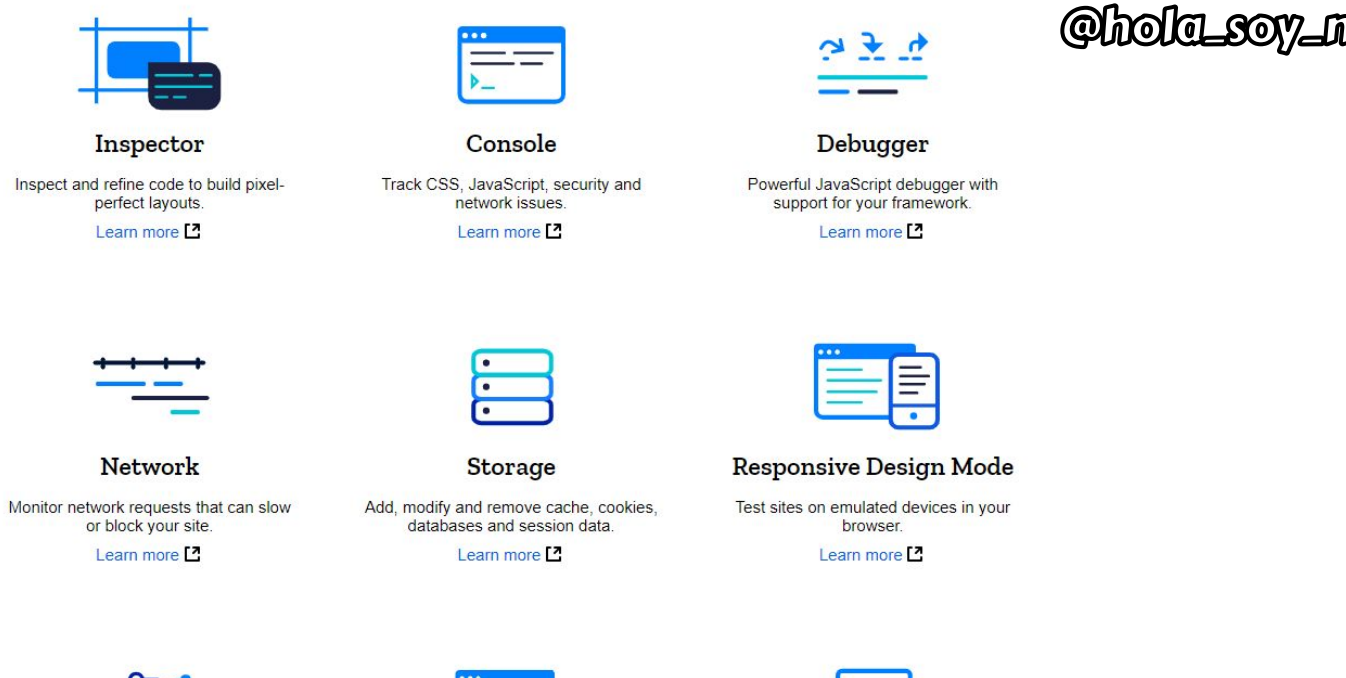

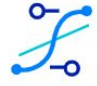

**Visual Editing** 

Fine-tune animations, alignment and padding.

Learn more [7]

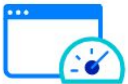

Performance

Unblock bottlenecks, streamline processes, optimize assets.

Learn more

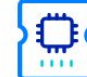

Memory

Find memory leaks and make your application zippy

Learn more<sup>[2]</sup>

#### https://firefox-dev.tools

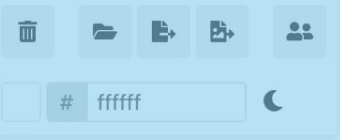

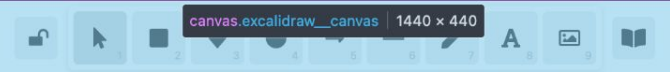

To move canvas, hold mouse wheel or spacebar while dragging

### @hola\_soy\_mills

 $\bullet$ 

English

 $\bullet$ 

 $\blacktriangle$ 

 $+ 100\%$  $C$ 

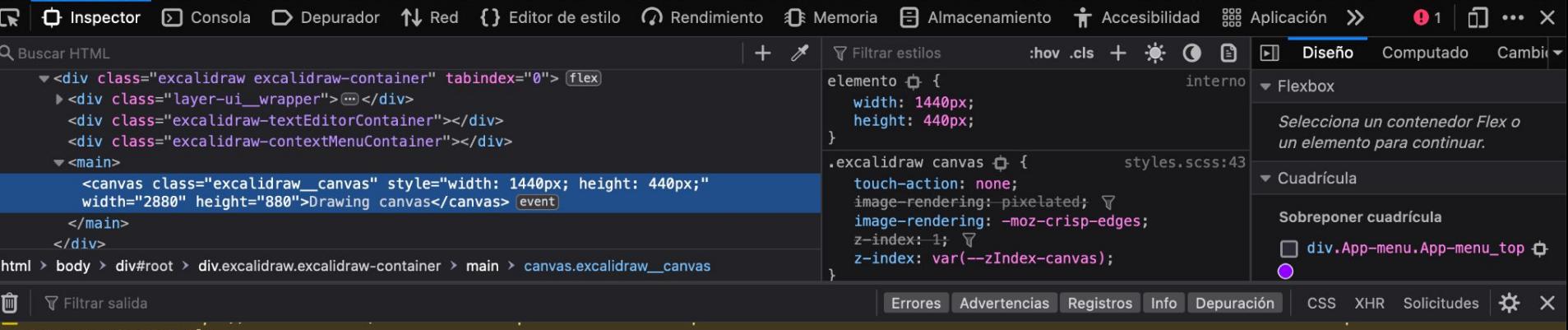

tag are set correctly.

helps accelerate your edit, compile, and debug loop.

Debugging

P Set@hola\_soy\_milkd

Version 1.62 is now available! Read about the new features and fixes from October.

One of the key features of Visual Studio Code is its great debugging support. VS Code's built-in debugger

Overview

**SETUP** 

**GET STARTED** 

#### **USER GUIDE**

Start debugging Pause, step over, step in/out, restart, stop **Basic Editing** File Edit Selection View Go Run Terminal Help app.js - myExpressApp - Visual Studio Code  $\Box$ **Extension Marketplace**  $\triangleright$  Launch Program 囨  $\mathfrak{A} \quad \Box \quad \cdots$ සි JS app.js ¢ **RUN**  $\times$ IntelliSense van createError = require('http-errors');  $\vee$  VARIABLES Code Navigation  $var$  express = require('express'); O var path =  $require('path');$ Refactoring var cookieParser = require('cookie-parser'); var  $logger = require('morgan');$ ပို့ **Debugging** var indexRouter = require('./routes/index'); Version Control  $\mathbf{a}$ var usersRouter = require('./routes/users'); **WATCH** Working with GitHub  $\vee$  CALL STACK var  $app = express()$ ; 吊 Launch Program: www [10868] VS Code for the Web **RUNNING**  $12$ // view engine setup Integrated Terminal app.set('views', path.join(\_dirname, 'views')); ann.set('view engine' 'nug'); Tasks  $\equiv$   $\sim$ DEBUG CONSOLE \: Filter (e.g. text, lexclude) Settings Sync C:\Program Files\nodejs\node.exe .\bin\www Snippets > LOADED SCRIPTS Debug console panel  $\left( \mathsf{Q} \right)$ Emmet

IN THIS ARTICLE

Debugger extensions

Start debugging

Run view

 $\angle$  Edit

Run menu

Launch configurations

Debug actions

**Breakpoints** 

Logpoints

Data inspection Launch.json attributes Variable substitution Platform-specific properties

Global launch configuration

Advanced breakpoint topics

Debug Console REPL

Redirect input/output to/from the debug target

Multi-target debugging

Remote debugging

### Y esos problemas = conocimiento

### Entrar a una nueva base de código

- Instalando y echando a andar el proyecto
- **● Repasar las dependencias**

## El buen Gemfile/Rakefile, confiable

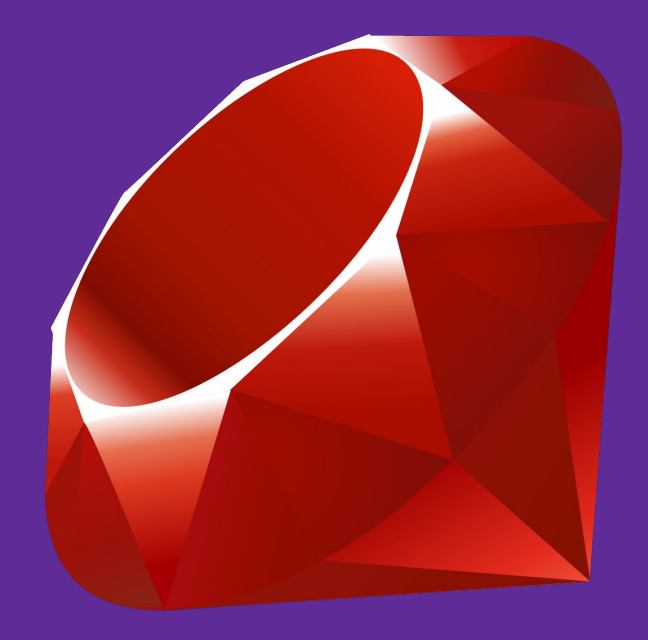

## El buen Cargo.toml, confiable

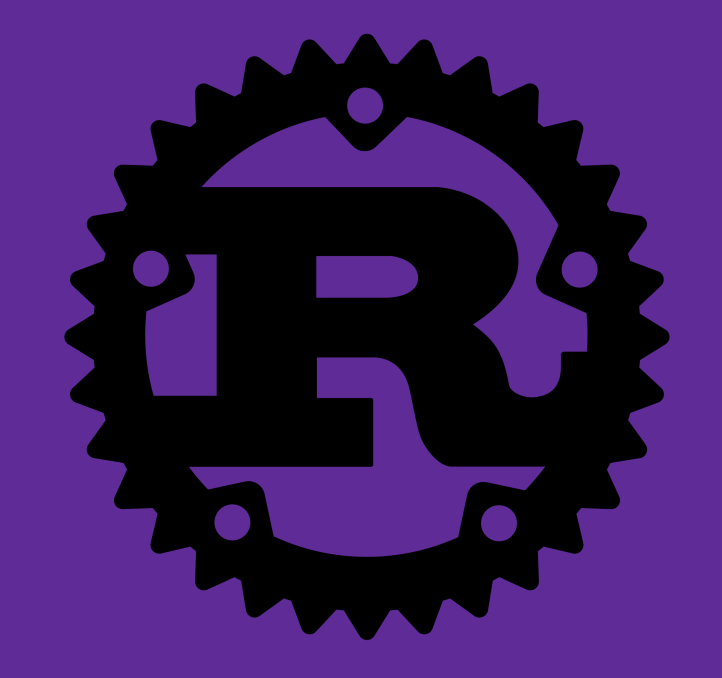

## El buen package.json, confiable

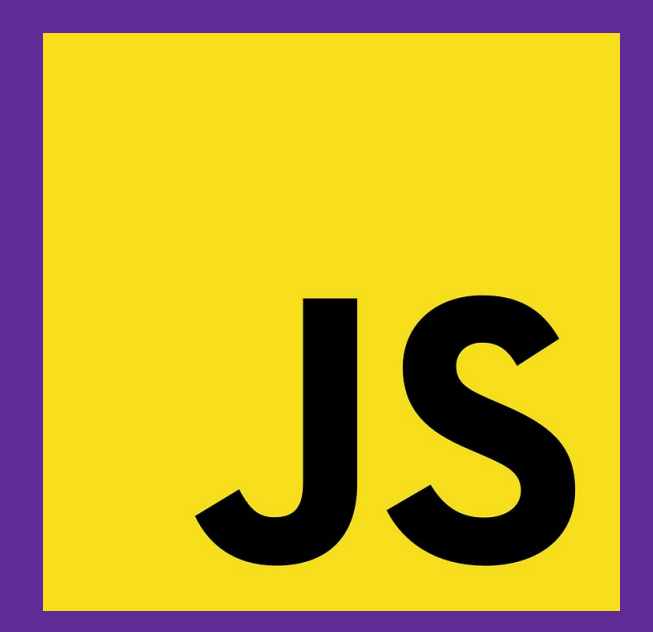

"dependencies": { "@sentry/browser": "5.30.0", "@sentry/integrations": "5.30.0", "@testing-library/jest-dom": "5.11.9", "@testing-library/react": "11.2.3", "@types/jest": "26.0.20", "@types/react": "17.0.0", "@types/react-dom": "17.0.0", "@types/socket.io-client": "1.4.35", "browser-nativefs": " $0.12.0$ ", "clsx": "1.1.1". "firebase": "8.2.3", "i18next-browser-languagedetector": "6.0.1", "lodash.throttle": "4.1.1", "nanoid": "3.1.20". "node-sass": "4.14.1", "open-color": "1.8.0", "pako": "1.0.11", "png-chunk-text": "1.0.0", "png-chunks-encode": "1.0.0", "png-chunks-extract": "1.0.0", "points-on-curve": "0.2.0", "pwacompat": "2.0.17", "react": "17.0.1", " $react-down": "17.0.1",$ "react-scripts": "4.0.1", "roughjs": "4.3.1", "socket.io-client": "2.3.1", "typescript": " $4.1.3$ "

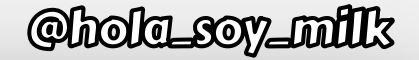

#### "scripts": {

```
"build-node": "node ./scripts/build-node.js",
"build:app:docker": "REACT_APP_DISABLE_SENTRY=true react-scripts build",
"build:app": "REACT APP GIT SHA=$VERCEL GIT COMMIT SHA react-scripts build",
"build: version": "node ./scripts/build-version.js",
"build": "npm run build:app & npm run build:version",
"eject": "react-scripts eject",
"fix:code": "npm run test:code -- --fix",
"fix:other": "npm run prettier -- --write",
"fix": "npm run fix:other & npm run fix:code",
"locales-coverage": "node scripts/build-locales-coverage.js",
"locales-coverage:description": "node scripts/locales-coverage-description.js",
"prettier": "prettier \"**/*.{css,scss,json,md,html,yml}\" --ignore-path=.eslintignore",
"start": "react-app-rewired start",
"test:all": "npm run test:typecheck & npm run test:code & npm run test:other & npm run test:app -- --watchAll=false",
"test:app": "react-scripts test --passWithNoTests",
"test:code": "eslint --max-warnings=0 --ignore-path .gitignore --ext .js,.ts,.tsx .",
"test:debug": "react-scripts --inspect-brk test -- runInBand -- no-cache",
"test:other": "npm run prettier -- --list-different",
"test:typecheck": "tsc",
"test:update": "npm run test:app -- --updateSnapshot --watchAll=false",
"test": "npm run test:app"
```
 $\}$ ,

### Entrar a una nueva base de código

- Instalando y echando a andar el proyecto
- Repasar las dependencias
- **● Refactorizar de a poco**

```
import { KEYS } from "../keys";
import { register } from "./register";
import { selectGroupsForSelectedElements } from "../groups";
import { getNonDeletedElements } from "../element";
export const actionSelectAll = register({
  name: "selectAll",
  perform: (elements, appState) => {
    if (appState.editingLinearElement) {
      return false;
    return {
      appState: selectGroupsForSelectedElements(
          \ldots appState,
          editingGroupId: null,
          selectedElementIds: elements.reduce((map, element) => {
            if (!element.isDeleted) {
              map[element.id] = true;3
            return map:
          \}, {} as any),
        \mathcal{L}getNonDeletedElements(elements),
      Ο,
      commitToHistory: true,
    \}\mathcal{L}_{\mathcal{L}}contextItemLabel: "labels.selectAll",
  keyTest: (event) => event[KEYS.CTRL_OR_CMD] && event.key === KEYS.A,
\}:
```
#### ./src/actions/actionSelectAll.ts

```
import { KEYS } from "../keys";
import { register } from "./register";
import { selectGroupsForSelectedElements } from "../groups";
import { getNonDeletedElements } from "../element";
export const actionSelectAll = register({}name: "selectAll",
  perform: (elements, appState) => {
    if (appState.editingLinearElement) {
      return false;
    return {
      appState: selectGroupsForSelectedElements(
          \ldots appState,
          editingGroupId: null,
         \overline{\phantom{a}} selectedElementIds: elements.reduce((map, element) => {
            if (!element.isDeleted) {
              map[element.id] = true;return map:
          \}, {} as any),
        getNonDeletedElements(elements),
      Ο,
      commitToHistory: true,
    \}\},
  contextItemLabel: "labels.selectAll",
  keyTest: (event) => event[KEYS.CTRL_OR_CMD] && event.key === KEYS.A,
\}:
```
#### ./src/actions/actionSelectAll.ts

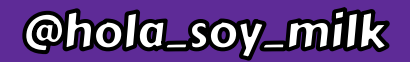

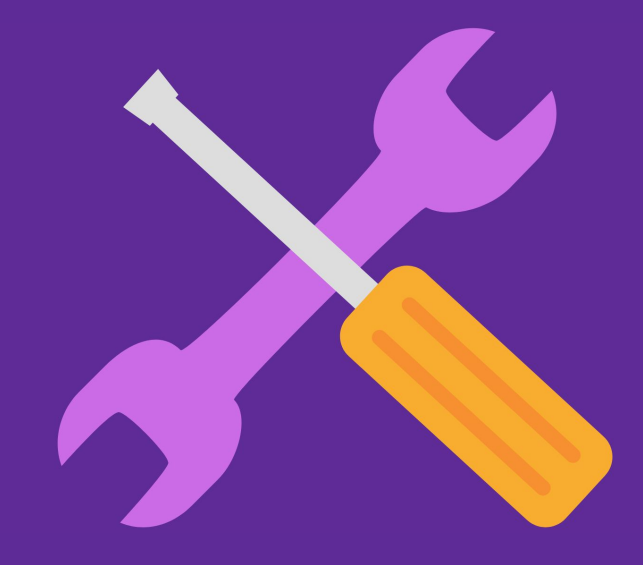

### Momento, ¿te refieres a reescribir todo el código?

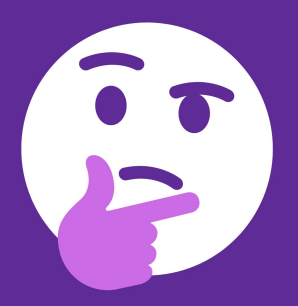

# ¡Para nada!

Momento, ¿te refieres a reescribir todo el código?

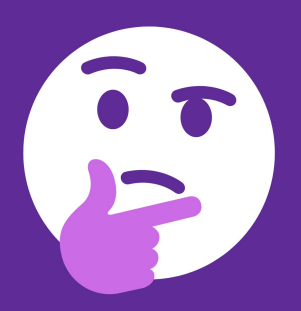

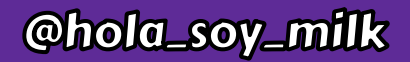

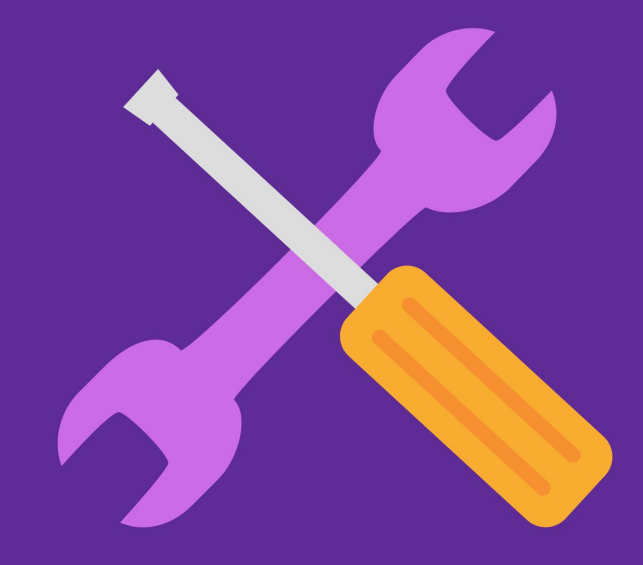

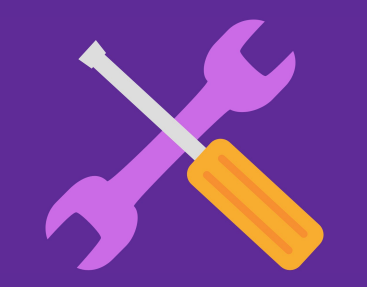

### Entrar a una nueva base de código

- Instalando y echando a andar el proyecto
- Repasar las dependencias
- Refactorizar de a poco
- **● Echarle un vistazo a las pruebas**

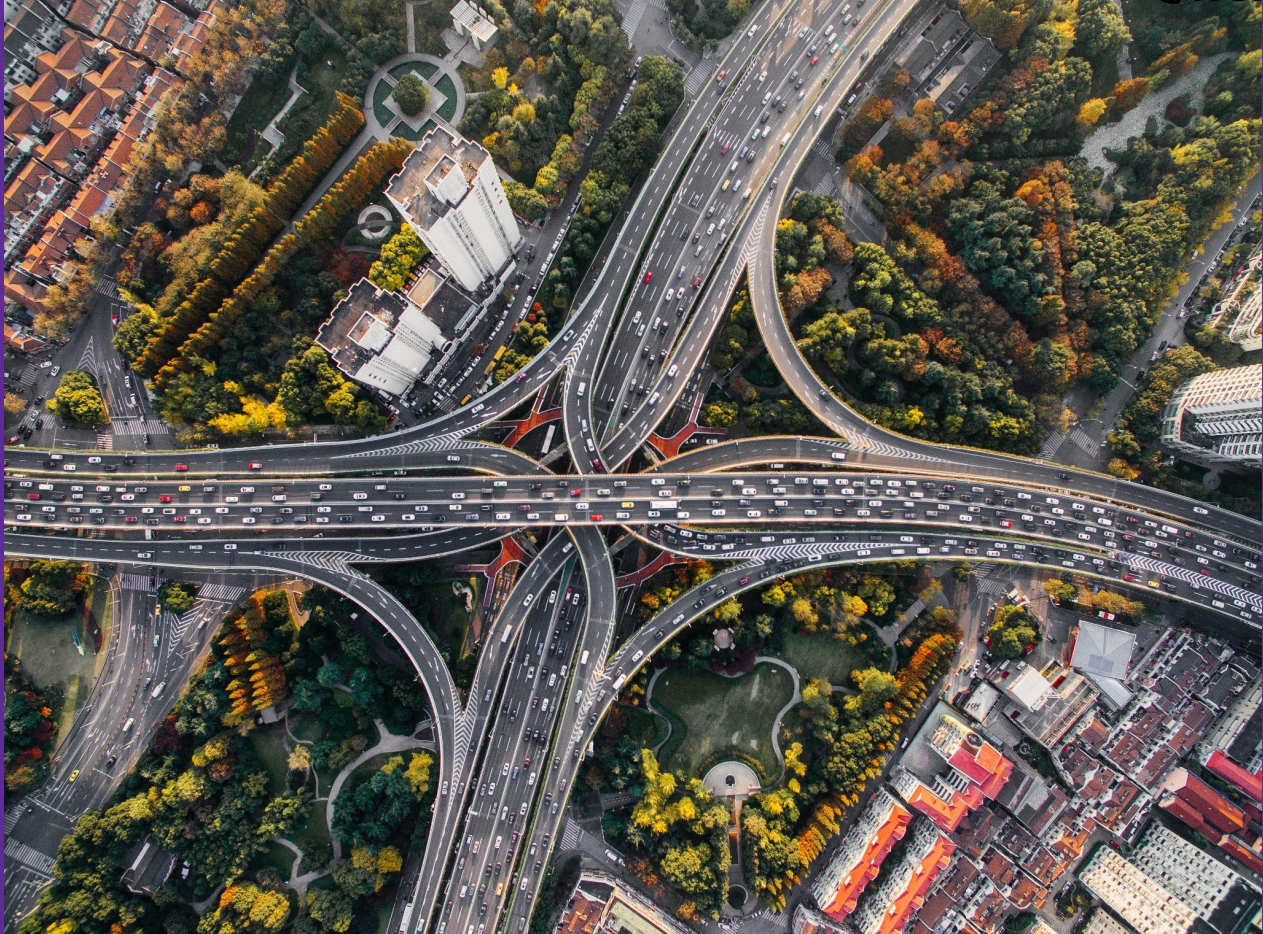

Foto de [Denys Nevozhai](https://unsplash.com/@dnevozhai?utm_source=unsplash&utm_medium=referral&utm_content=creditCopyText) en [Unsplash](https://unsplash.com/s/photos/city?utm_source=unsplash&utm_medium=referral&utm_content=creditCopyText)

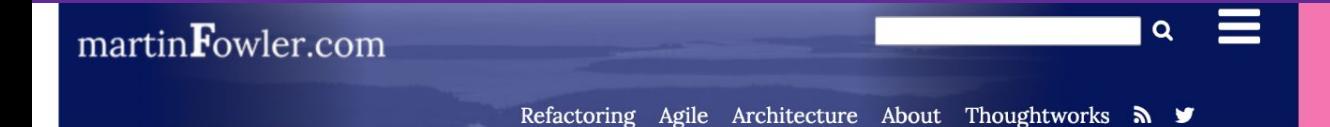

#### @hoh\_sov\_

### **Software Testing Guide**

I grew up in the waterfall era, where testing was seen as a separate activity to programming, done by a different group of people, and carried out after programming was done. The shift towards iterative and agile approaches, particularly the influence of Extreme Programming, has changed the role of testing - raising its importance, and integrating it with the core development work.

At the core of my philosophy to testing is that we want to write self-testing code, meaning we have a suite of automated tests that be easily run against the code base. We should be confident that this suite will catch almost all bugs in the software, so that when this suite "goes green" (passes), we can release that version of the software into production. This kind of environment can both drastically improve the robustness of our software, but also enables us to use refactoring to improve our productivity and responsiveness in the coming months.

A guide to material on martinfowler.com about testing software systems.

**Martin Fowler** 

2 Dec 2019

```
describe("export", () \Rightarrow {
  beforeEach(async () \Rightarrow {
    await render(<ExcalidrawApp \triangleright);
  \}:
  it("export embedded png and reimport", async () \Rightarrow {
    const pngBlob = await API.loadFile("./fixtures/smiley.png");
    const pngBlobEmbedded = await encodePngMetadata({
      blob: pngBlob,
      metadata: serializeAsJSON(testElements, h.state),
    \}:
    API.drop(pngBlobEmbedded);
    await waitFor(() \Rightarrow {
      expect(h.elements).toEqual([
        expect.objectContaining({ type: "text", text: "@ " }),
      1:
    \}:
  \}:
```
./src/test/export.test.tsx

## Oye y si faltan pruebas, ihaz sugerencias!

### Entrar a una nueva base de código

### @hola\_soy\_milk

- Instalando y echando a andar el proyecto
- Repasar las dependencias
- Refactorizar de a poco
- Echarle un vistazo a las pruebas
- **● Hacer las búsquedas**

## Copiar ese mensaje de error

#### varn error 137

#### Q Todo <a>
Mapas<br />  $\Box$  <br />
Mapas<br />
Mapas<br />
Mapas<br />
Mapas<br />
Mapas<br />
Mapas

Ajustes v

Búsqueda segura: moderado v Austria v En cualquier momento v

#### https://jcutrer.com > javascript > yarn-build-exit-code-137

#### yarn build error "Command failed with exit code 137 ...

Name \*. Email \*. Website. Save my name, email, and website in this browser for the next time I comment.

#### O https://github.com > benweet > stackedit > issues > 1177

#### error Command failed with exit code 137 · Issue #1177 ...

With yarn instead of npm at 512 megs both servers started but if I navigated within the vue-ui gui site the dev server would crash. At 1GB I would see errors mentioning memory in the terminal of the dev server but it wouldn't crash. It seems that 2gb is enough for me but I think the switch from npm to yarn might have something to do with it.

#### o https://support.infoworks.io > support > solutions > articles > 14000128220-pipeline-build-... Pipeline build job fails with Exit code 137 in Yarn logs ...

Exit code is 137. Container exited with a non-zero exit code 137. Root cause: This is an issue from the EMR side and this could happen if the spark.driver.memory or the spark.executor.memory values are very less. When a container (Spark executor) runs out of memory, YARN automatically kills it.

#### # https://www.xspdf.com > resolution > 53994529.html

#### Yarn error command failed with exit code 137 - xspdf.com

The problem is that every time I build the project, I get the following error: ERROR: Maven JVM terminated unexpectedly with exit code 137 . Exit code 137 openshift. Chapter 41. Application memory sizing OpenShift Container, Last State Terminated at Jan 7, 2018 5:00:15 PM with exit code 137 (Frror), your pod has been killed with signal 9 If

@hola\_soy\_mi

La privacidad, simplificada. V

## Soluciones de Stack Overflow

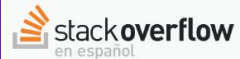

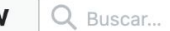

Inicio

PÚBLICO

#### Preguntas

Etiquetas

Usuarios

Sin responder

Stack Overflow en español > Centro de avuda > Mi cuenta

#### ¿Cuál es la licencia para el contenido que publico?

Como ha sido señalado en los Términos del Servicio de Stack Overflow y al pie de página de todas las páginas, toda contribución de un usuario está licenciada bajo Atribución-Compartirigual de Creative Commons.. Se requiera la correcta atribución del crédito si publicas cualquier contenido de Stack Overflow.

Por favor lee cuidadosamente los términos del servicio y el texto legal completo de la licencia para más detalles sobre cómo tu contenido puede ser utilizado.

#### @hola\_soy\_milk

 $\boldsymbol{\nabla}$  $\Omega$  $\equiv$ Iniciar sesión

Registrarse

Preguntar

 $\Box$ 

Privilegios

Medallas

Nuestro modelo

Reputación y moderación

Respondiendo

Mi cuenta

¿Cuál es la licencia para el contenido que publico?

He creado dos cuentas accidentalmente, ¿cómo puedo combinarlas?

¿Cómo añado y quito credenciales de inicio de sesión de mi cuenta?

¿Cómo borro mi cuenta?

¿Por qué tengo la limitación de una pregunta por semana?

¿Por qué mi publicación ha sido bloqueada debido a 'spam y abuso desde mi red'?

¿Cómo informo de una posible vulnerabilidad de seguridad?

## Investigar la repo en Github

Code

**Issues** 

Wikis

Advanced

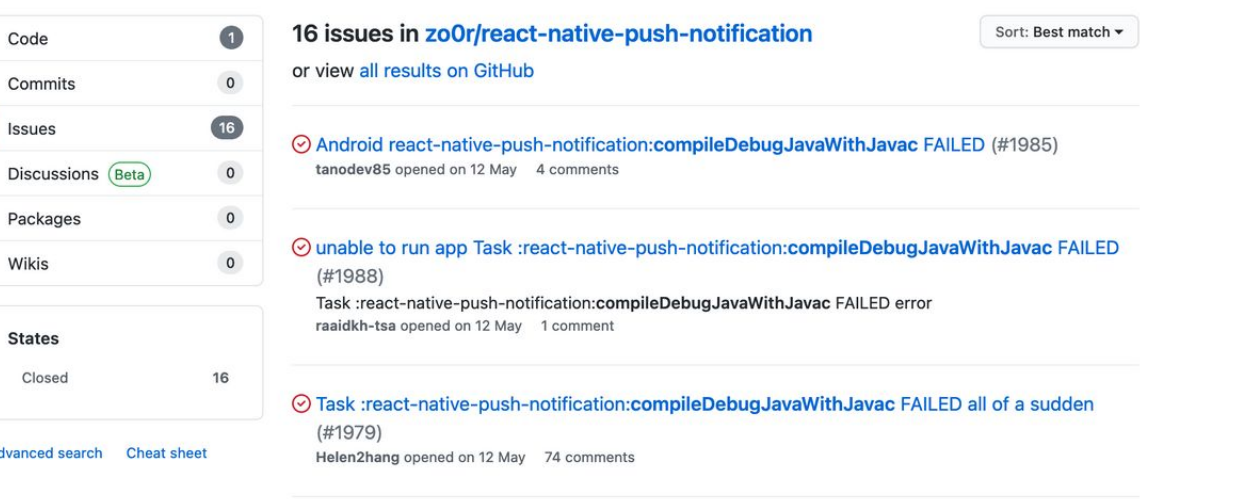

**@hola\_soy\_milk** 

#### ⊙ Local Notifications only not compiling on Android (#1980)

... -native: Not Found react-native info output: &qt; Task :react-native-push-

notification:compileDebugJavaWithJavac FAILED Deprecated Gradle features were used in this build, making it incompatible with ...

KjellConnelly opened on 12 May 8 comments

#### ⊙ Error for Android Task :react-native-push-notification:compileDebugJavaWithJavac FAILED

#### $(H1578)$

Getting a build error with android only with version 5.0.0. This works fine on version 4.0.0. Task :reactnative-push-notification:compileDebugJavaWithJavac FAILED react-native info output: System ... jtstodola opened on 3 Aug 2020 7 comments

### Entrar a una nueva base de código

### @hola\_soy\_milk

- Instalando y echando a andar el proyecto
- Repasar las dependencias
- Refactorizar de a poco
- Echarle un vistazo a las pruebas
- Hacer las búsquedas
- **● Pedir ayuda**

### Entrar a una nueva base de código

### @hola\_soy\_milk

- Instalando y echando a andar el proyecto
- Repasar las dependencias
- Refactorizar de a poco
- Echarle un vistazo a las pruebas
- Hacer las búsquedas
- Pedir ayuda **eficientemente**

## ¿Cuanto tiempo dejo pasar antes de pedir ayuda?

## Hacer preguntas concretas y específicas

## Compartir lo que he intentado

## Volver a producir el problema

## Pedir sesión de pairing

### Entrar a una nueva base de código

### @hola\_soy\_milk

- Instalando y echando a andar el proyecto
- Repasar las dependencias
- Refactorizar de a poco
- Echarle un vistazo a las pruebas
- Hacer las búsquedas
- Pedir ayuda eficientemente
- **● Mejorar la integración**

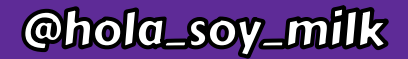

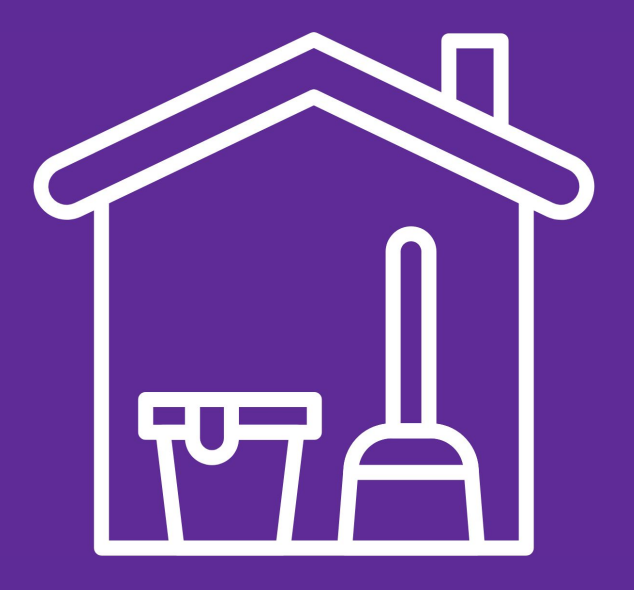

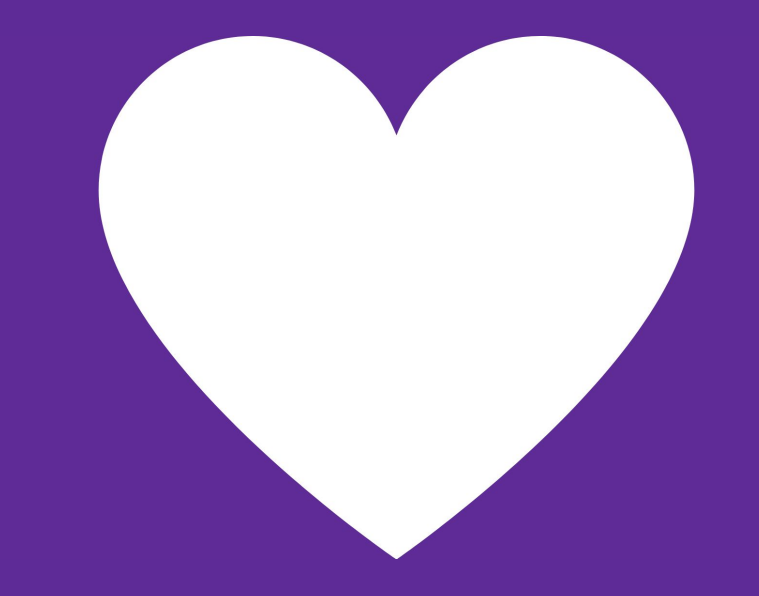

### Y bueno, iesas son mis herramientas! ¿Y uds?

### @hola\_soy\_milk

- Instalando y echando a andar el proyecto
- Repasar las dependencias
- Refactorizar de a poco
- Echarle un vistazo a las pruebas
- Hacer las búsquedas
- Pedir ayuda eficientemente
- Mejorar la integración

### Le pasa a todo el mundo.

### Links

- https://es.stackoverflow.com/help/licensing
- <https://github.com/excalidraw/excalidraw>
- <https://firefox-dev.tools/>
- $\bullet$
- <https://code.visualstudio.com/docs/editor/debugging>
- <https://martinfowler.com/testing/>

### ¡Muchísimas Gracias!

Ramón Huidobro

@hola\_soy\_milk

**hola\_soy\_milk\_**